# <span id="page-0-0"></span>**QTIP Documentation**

**QTIP Team**

**May 09, 2019**

# **Contents**

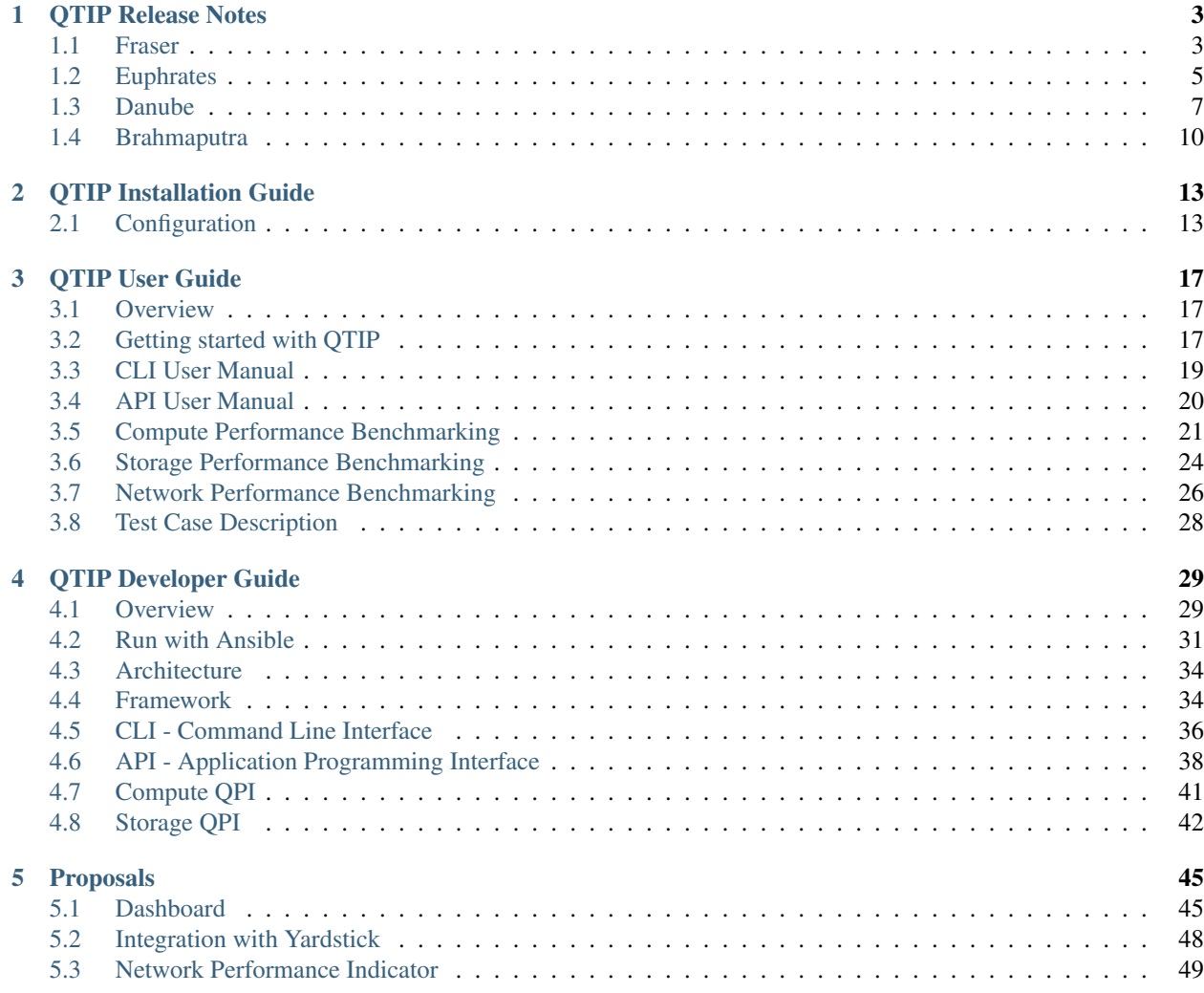

[QTIP](https://wiki.opnfv.org/display/qtip) is the project for **Platform Performance Benchmarking** in [OPNFV.](https://www.opnfv.org/) It aims to provide user a simple indicator for performance, simple but supported by comprehensive testing data and transparent calculation formula.

# CHAPTER 1

# QTIP Release Notes

# <span id="page-6-1"></span><span id="page-6-0"></span>**1.1 Fraser**

This document provides the release notes of QTIP for OPNFV Fraser release

- *[Version history](#page-6-2)* • *[Summary](#page-7-0)* • *[Release Data](#page-7-1)* – *[Version change](#page-7-2)* \* *[Python packaging tool](#page-7-3)* – *[Reason for version](#page-7-4)* \* *[Features additions](#page-7-5)* – *[Deliverables](#page-7-6)*
	- \* *[Software](#page-7-7)*
	- \* *[Documentation](#page-7-8)*
	- *[Known Limitations, Issues and Workarounds](#page-7-9)*
		- *[Limitations](#page-7-10)*
		- *[Known issues](#page-8-1)*

# <span id="page-6-2"></span>**1.1.1 Version history**

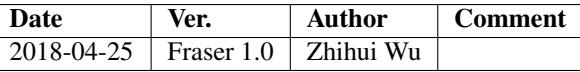

### <span id="page-7-0"></span>**1.1.2 Summary**

QTIP Fraser release supports the compute QPI(QTIP Performance Index) for VNF. In order to simplify the implementation, a Ubuntu 16.04 virtual machine is regarded as a simple VNF. The end users can try to run QTIP with a real VNF.

# <span id="page-7-1"></span>**1.1.3 Release Data**

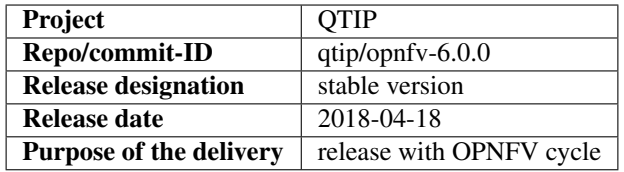

### <span id="page-7-2"></span>**Version change**

### <span id="page-7-3"></span>**Python packaging tool**

Pipenv is the officially recommended Python packaging tool from Python.org.

Pipenv uses the Pipfile and Pipfile.lock instead of requirements.txt to manage the dependency packages.

### <span id="page-7-4"></span>**Reason for version**

### <span id="page-7-5"></span>**Features additions**

• Support the compute QPI for VNF

### <span id="page-7-6"></span>**Deliverables**

### <span id="page-7-7"></span>**Software**

• [QTIP Docker image](https://hub.docker.com/r/opnfv/qtip) (tag: opnfv-6.0.0)

### <span id="page-7-8"></span>**Documentation**

- [Installation & Configuration](http://docs.opnfv.org/en/stable-fraser/qtip/docs/testing/user/configguide)
- [User Guide](http://docs.opnfv.org/en/stable-fraser/submodules/qtip/docs/testing/user/userguide)
- [Developer Guide](http://docs.opnfv.org/en/stable-fraser/submodules/qtip/docs/testing/developer/devguide)

### <span id="page-7-9"></span>**1.1.4 Known Limitations, Issues and Workarounds**

### <span id="page-7-10"></span>**Limitations**

N/A

### <span id="page-8-1"></span>**Known issues**

N/A

# <span id="page-8-0"></span>**1.2 Euphrates**

This document provides the release notes of QTIP for OPNFV Euphrates release

```
• Version history
```
• *[Summary](#page-8-3)*

- *[Release Data](#page-9-0)*
	- *[Version change](#page-9-1)*
		- \* *[Module version changes](#page-9-2)*
		- *[Reason for version](#page-9-3)*
			- \* *[Features additions](#page-9-4)*
			- \* *[Framework evolution](#page-9-5)*
		- *[Deliverables](#page-9-6)*
			- \* *[Software](#page-9-7)*
			- \* *[Documentation](#page-10-1)*
- *[Known Limitations, Issues and Workarounds](#page-10-2)*
	- *[Limitations](#page-10-3)*
	- *[Known issues](#page-10-4)*
- *[Test Result](#page-10-5)*

# <span id="page-8-2"></span>**1.2.1 Version history**

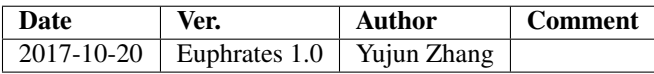

### <span id="page-8-3"></span>**1.2.2 Summary**

QTIP Euphrates release continues working on QPI, a.k.a. QTIP Performance Index, which is calculated from metrics collected in performance tests.

Besides compute performance benchmark, QTIP has integrated OPNFV storperf for storage performance benchmarking.

A PoC of web portal is implemented as the starting point of Benchmarking as a Service.

# <span id="page-9-0"></span>**1.2.3 Release Data**

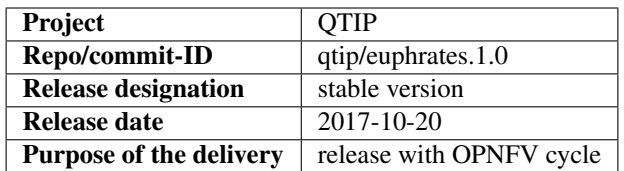

### <span id="page-9-1"></span>**Version change**

### <span id="page-9-2"></span>**Module version changes**

The following Python packages are used in this release:

```
humanfriendly==4.4.1
connexion==1.1.11
Jinja2==2.9.6
Django==1.11.5
asq==1.2.1
six==1.11.0
ansible==2.4.0.0
requests==2.18.4
prettytable==0.7.2
numpy==1.13.1
click==6.7
pbr==3.1.1
PyYAML==3.12
```
It is considered as a baseline for future releases.

### <span id="page-9-3"></span>**Reason for version**

### <span id="page-9-4"></span>**Features additions**

• Storage QPI (QTIP Performance Index) specification and benchmarking project

### <span id="page-9-5"></span>**Framework evolution**

Ansible is used as the backbone of QTIP framework. Not only the main testing procedure is built as Ansible roles, but also the inventory discovery is implemented as Ansible module, the calculation and collection actions are Ansible plugins. Even the testing project itself is generated using jinja2 template rendering driven by Ansible.

### <span id="page-9-6"></span>**Deliverables**

### <span id="page-9-7"></span>**Software**

• [QTIP Docker image](https://hub.docker.com/r/opnfv/qtip) (tag: euphrates.1.0)

### <span id="page-10-1"></span>**Documentation**

- [Installation & Configuration](http://docs.opnfv.org/en/stable-euphrates/qtip/docs/testing/user/configguide)
- [User Guide](http://docs.opnfv.org/en/stable-euphrates/submodules/qtip/docs/testing/user/userguide)
- [Developer Guide](http://docs.opnfv.org/en/stable-euphrates/submodules/qtip/docs/testing/developer/devguide)

# <span id="page-10-2"></span>**1.2.4 Known Limitations, Issues and Workarounds**

### <span id="page-10-3"></span>**Limitations**

• Supporting on legacy OPNFV fuel installer is no longer maintained.

### <span id="page-10-4"></span>**Known issues**

### <span id="page-10-5"></span>**1.2.5 Test Result**

QTIP has undergone QA test runs with the following results:

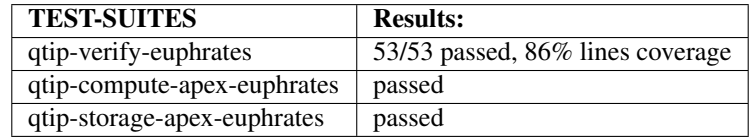

# <span id="page-10-0"></span>**1.3 Danube**

This document provides the release notes for Danube of QTIP.

- *[Version history](#page-11-0)*
- *[Important notes](#page-11-1)*
- *[Summary](#page-11-2)*
- *[Release Data](#page-11-3)*
	- *[Version change](#page-11-4)*
		- \* *[New in Danube 3.0](#page-11-5)*
		- \* *[New in Danube 2.0](#page-12-0)*
		- \* *[Module version changes](#page-12-1)*
	- *[Reason for version](#page-12-2)*
		- \* *[Features additions](#page-12-3)*
		- \* *[Framework evolution](#page-12-4)*
	- *[Deliverables](#page-12-5)*
		- \* *[Software](#page-12-6)*
- \* *[Documentation](#page-13-1)*
- *[Known Limitations, Issues and Workarounds](#page-13-2)*
	- *[Limitations](#page-13-3)*
	- *[Known issues](#page-13-4)*
- *[Test Result](#page-13-5)*

### <span id="page-11-0"></span>**1.3.1 Version history**

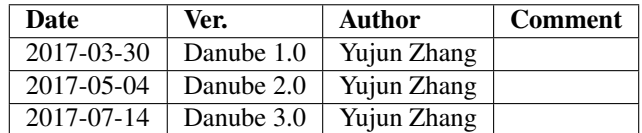

### <span id="page-11-1"></span>**1.3.2 Important notes**

QTIP is totally reworked in Danube release. The legacy benchmarks released in Brahmaputra (compute, network and storage) are deprecated.

### <span id="page-11-2"></span>**1.3.3 Summary**

QTIP Danube release introduces QPI, a.k.a. QTIP Performance Index, which is calculated from metrics collected in performance tests.

A PoC of compute performance benchmark plan is provided as a sample use case.

Available benchmark plans can be listed, shown and executed from command line or over API.

### <span id="page-11-3"></span>**1.3.4 Release Data**

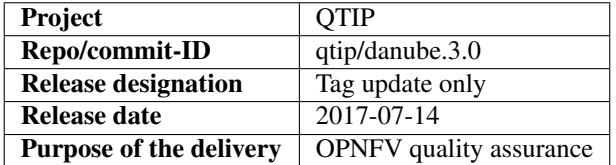

### <span id="page-11-4"></span>**Version change**

### <span id="page-11-5"></span>**New in Danube 3.0**

- No change in QTIP itself
- Validated on OPNFV Danube latest release

### <span id="page-12-0"></span>**New in Danube 2.0**

• Bug fix in regex of ssl

### <span id="page-12-1"></span>**Module version changes**

The following Python packages are used in this release:

```
ansible==2.1.2.0
click==6.7
connexion==1.1.5
Jinja2==2.9.5
numpy==1.12.1
paramiko==2.1.2
pbr==2.0.0
prettytable==0.7.2
six==1.10.0
PyYAML==3.12
```
It is considered as a baseline for future releases.

### <span id="page-12-2"></span>**Reason for version**

### <span id="page-12-3"></span>**Features additions**

- Compute QPI (QTIP Performance Index) specification and benchmarking plan
- Command line interface
- API server

### <span id="page-12-4"></span>**Framework evolution**

The following components are implemented and integrated

- Native runner
- File loader
- Ansible driver
- Logfile collector
- Grep parser
- Console reporter

See JIRA for full [change log](https://jira.opnfv.org/jira/secure/ReleaseNote.jspa?projectId=10308&version=10555)

### <span id="page-12-5"></span>**Deliverables**

#### <span id="page-12-6"></span>**Software**

- [QTIP Docker image](https://hub.docker.com/r/opnfv/qtip) (tag: danube.3.0)
- [QTIP Docker image](https://hub.docker.com/r/opnfv/qtip) (tag: danube.2.0)

• [QTIP Docker image](https://hub.docker.com/r/opnfv/qtip) (tag: danube.1.0)

### <span id="page-13-1"></span>**Documentation**

- [Installation & Configuration](http://docs.opnfv.org/en/stable-danube/qtip/docs/testing/user/configguide)
- [User Guide](http://docs.opnfv.org/en/stable-danube/submodules/qtip/docs/testing/user/userguide)
- [Developer Guide](http://docs.opnfv.org/en/stable-danube/submodules/qtip/docs/testing/developer/devguide)

# <span id="page-13-2"></span>**1.3.5 Known Limitations, Issues and Workarounds**

### <span id="page-13-3"></span>**Limitations**

- The compute benchmark plan is hard coded in native runner
- Baseline for Compute QPI is not created yet, therefore scores are not available

### <span id="page-13-4"></span>**Known issues**

• QTIP-230 - logger warns about socket /dev/log when running in container

### <span id="page-13-5"></span>**1.3.6 Test Result**

QTIP has undergone QA test runs with the following results:

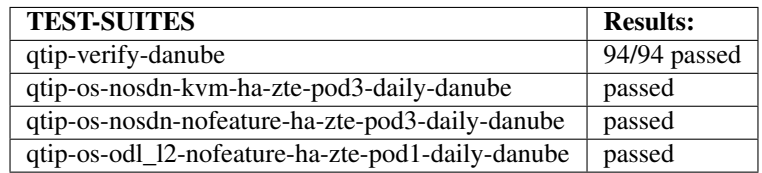

# <span id="page-13-0"></span>**1.4 Brahmaputra**

NOTE: The release note for OPNFV Brahmaputra is missing. This is a copy of the README.

### **1.4.1 QTIP Benchmark Suite**

QTIP is a benchmarking suite intended to benchmark the following components of the OPNFV Platform:

- 1. Computing components
- 2. Networking components
- 3. Storage components

The efforts in QTIP are mostly focused on identifying

- 1. Benchmarks to run
- 2. Test cases in which these benchmarks to run
- 3. Automation of suite to run benchmarks within different test cases
- 4. Collection of test results

QTIP Framework can now be called: (qtip.py).

The Framework can run 5 computing benchmarks:

- 1. Dhrystone
- 2. Whetstone
- 3. RamBandwidth
- 4. SSL
- 5. nDPI

These benchmarks can be run in 2 test cases:

- 1. VM vs Baremetal
- 2. Baremetal vs Baremetal

Instructions to run the script:

- 1. Download and source the OpenStack *adminrc* file for the deployment on which you want to create the VM for benchmarking
- 2. run *python qtip.py -s {SUITE} -b {BENCHMARK}*
- 3. run *python qtip.py -h* for more help
- 4. list of benchmarks can be found in the *qtip/test\_cases* directory
- 5. SUITE refers to compute, network or storage

Requirements:

- 1. Ansible 1.9.2
- 2. Python 2.7
- 3. PyYAML

Configuring Test Cases:

Test cases can be found within the *test\_cases* directory. For each Test case, a Config.yaml file contains the details for the machines upon which the benchmarks would run. Edit the IP and the Password fields within the files for the machines on which the benchmark is to run. A robust framework that would allow to include more tests would be included within the future.

Jump Host requirements:

The following packages should be installed on the server from which you intend to run QTIP.

1: Heat Client 2: Glance Client 3: Nova Client 4: Neutron Client 5: wget 6: PyYaml

Networking

1: The Host Machines/compute nodes to be benchmarked should have public/access network 2: The Host Machines/compute nodes should allow Password Login

QTIP support for Foreman

{TBA}

# CHAPTER 2

# QTIP Installation Guide

# <span id="page-16-1"></span><span id="page-16-0"></span>**2.1 Configuration**

QTIP currently supports by using a Docker image. Detailed steps about setting up QTIP can be found below.

To use QTIP you should have access to an OpenStack environment, with at least Nova, Neutron, Glance, Keystone and Heat installed. Add a brief introduction to configure OPNFV with this specific installer

### **2.1.1 Installing QTIP using Docker**

#### **QTIP docker image**

QTIP has a Docker images on the docker hub. Pulling opnfv/qtip docker image from docker hub:

docker pull opnfv/qtip:stable

Verify that opnfv/qtip has been downloaded. It should be listed as an image by running the following command.

docker images

#### **Run and enter the docker instance**

1. If you want to run benchmarks:

```
envs="INSTALLER_TYPE={INSTALLER_TYPE} -e INSTALLER_IP={INSTALLER_IP} -e NODE_NAME=
\rightarrow{NODE_NAME}"
docker run -p [HOST_IP:]<HOST_PORT>:5000 --name qtip -id -e $envs opnfv/qtip
docker start qtip
docker exec -i -t qtip /bin/bash
```
INSTALLER\_TYPE should be one of OPNFV installer, e.g. apex, compass, daisy, fuel and joid. Currenty, QTIP only supports installer fuel.

INSTALLER\_IP is the ip address of the installer that can be accessed by QTIP.

NODE\_NAME is the name of opnfv pod, e.g. zte-pod1.

2. If you do not want to run any benchmarks:

docker run --name qtip -id opnfv/qtip docker exec -i -t qtip /bin/bash

Now you are in the container and QTIP can be found in the /repos/qtip and can be navigated to using the following command.

cd repos/qtip

### **2.1.2 Install from source code**

You may try out the latest version of QTIP by installing from source code. It is recommended to run it under Python virtualenv so it won't screw system libraries.

Run the following commands:

```
git clone https://git.opnfv.org/qtip && cd qtip
virtualenv .venv && source .venv/bin/activate
pip install -e .
```
Use the following command to exit virtualenv:

deactivate

Re-enter the virtualenv with:

```
cd <qtip-directory>
source .venv/bin/activate
```
### **2.1.3 Environment configuration**

#### **Hardware configuration**

QTIP does not have specific hardware requirements, and it can runs over any OPNFV installer.

#### **Jumphost configuration**

Installer Docker on Jumphost, which is used for running QTIP image.

You can refer to these links:

Ubuntu: <https://docs.docker.com/engine/installation/linux/ubuntu/>

Centos: <https://docs.docker.com/engine/installation/linux/centos/>

# **Platform components configuration**

Describe the configuration of each component in the installer.

# CHAPTER 3

# QTIP User Guide

# <span id="page-20-1"></span><span id="page-20-0"></span>**3.1 Overview**

[QTIP](https://wiki.opnfv.org/display/qtip) is the project for Platform Performance Benchmarking in [OPNFV.](https://www.opnfv.org/) It aims to provide user a simple indicator for performance, simple but supported by comprehensive testing data and transparent calculation formula.

QTIP introduces a concept called QPI, a.k.a. QTIP Performance Index, which aims to be a TRUE indicator of performance. TRUE reflects the core value of QPI in four aspects

- *Transparent*: being an open source project, user can inspect all details behind QPI, e.g. formulas, metrics, raw data
- *Reliable*: the integrity of QPI will be guaranteed by traceability in each step back to raw test result
- *Understandable*: QPI is broke down into section scores, and workload scores in report to help user to understand
- *Extensible*: users may create their own QPI by composing the existed metrics in QTIP or extend new metrics

### **3.1.1 Benchmarks**

The builtin benchmarks of QTIP are located in <package\_root>/benchmarks folder

- *QPI*: specifications about how an QPI is calculated and sources of metrics
- *metric*: performance metrics referred in QPI, currently it is categorized by performance testing tools
- *plan*: executable benchmarking plan which collects metrics and calculate QPI

# <span id="page-20-2"></span>**3.2 Getting started with QTIP**

### **3.2.1 Installation**

Refer to [installation and configuration guide](#page-0-0) for details

### **3.2.2 Create**

Create a new project to hold the necessary configurations and test results

```
qtip create <project_name>
```
The user would be prompted for OPNFV installer, its hostname etc

```
**Pod Name [unknown]: zte-pod1**
User's choice to name OPNFV Pod
**OPNFV Installer [manual]: fuel**
QTIP currently supports fuel and apex only
**Installer Hostname [dummy-host]: master**
The hostname for the fuel or apex installer node. The same hostname can be added to
˓→**~/.ssh/config** file of current user,
if there are problems resolving the hostname via interactive input.
**OPNFV Scenario [unknown]: os-nosdn-nofeature-ha**
Depends on the OPNFV scenario deployed
```
### **3.2.3 Setup**

With the project is created, user should now proceed on to setting up testing environment. In this step, ssh connection to hosts in SUT will be configured automatically:

```
cd <project_name>
$ qtip setup
```
### **3.2.4 Run**

QTIP uses ssh-agent for authentication of ssh connection to hosts in SUT. It must be started correctly before running the tests:

```
eval $(ssh-agent)
```
Then run test with qtip run

### **3.2.5 Teardown**

Clean up the temporary folder on target hosts.

Note: The installed packages for testing won't be uninstalled.

### **3.2.6 One more thing**

You may use  $-v$  for verbose output ( $-vvv$  for more,  $-vvvv$  to enable connection debugging)

# <span id="page-22-0"></span>**3.3 CLI User Manual**

QTIP consists of a number of benchmarking tools or metrics, grouped under QPI's. QPI's map to the different components of a NFVi ecosystem, such as compute, network and storage. Depending on the type of application, a user may group them under plans.

# **3.3.1 Bash Command Completion**

To enable command completion, an environment variable needs to be enabled. Add the following line to the .bashrc file

```
eval "$(_QTIP_COMPLETE=source qtip)"
```
### **3.3.2 Getting help**

QTIP CLI provides interface to all of the above the components. A help page provides a list of all the commands along with a short description.

qtip --help

### **3.3.3 Usage**

QTIP is currently supports two different QPI's, compute and storage. To list all the supported QPI

qtip qpi list

The details of any QPI can be viewed as follows

qtip qpi show <qpi\_name>

In order to benchmark either one of them, their respective templates need to be generated

qtip create --project-template [compute|storage] <workspace\_name>

By default, the compute template will be generated. An interactive prompt would gather all parameters specific to OpenStack installation.

Once the template generation is complete, configuration for OpenStack needs to be generated.

```
cd <workspace_name>
qtip setup
```
This step generates the inventory, populating it with target nodes.

QTIP can now be run

qtip run

This would start the complete testing suite, which is either compute or storage. Each suite normally takes about half an hour to complete.

Benchmarking report is made for each and every individual section in a QPI, on a particular target node. It consists of the actual test values on that node along with scores calculated by comparison against a baseline.

qtip report show [-n|--node] <node> <section\_name>

### **3.3.4 Debugging options**

QTIP uses Ansible as the runner. One can use all of Ansible's CLI option with QTIP. In order to enable verbose mode

```
qtip setup -v
```
One may also be able to achieve the different levels of verbosity

```
qtip run [-v|-vv|-vvv]
```
# <span id="page-23-0"></span>**3.4 API User Manual**

QTIP consists of a number of benchmarking tools or metrics, grouped under QPI's. QPI's map to the different components of an NFVI ecosystem, such as compute, network and storage. Depending on the type of application, a user may group them under plans.

QTIP API provides a RESTful interface to all of the above components. User can retrieve list of plans, QPIs and metrics and their individual information.

### **3.4.1 Running**

After installing QTIP. API server can be run using command qtip-api on the local machine.

All the resources and their corresponding operation details can be seen at  $/\nu 1.0/\nu i$ .

The whole API specification in json format can be seen at  $/\nu$ 1.0/swagger.json.

The data models are given below:

- Plan
- Metric
- QPI

Plan:

```
{
  "name": <plan name>,
 "description": <plan profile>,
 "info": <{plan info}>,
 "config": <{plan configuration}>,
  "QPIs": <[list of qpis]>,
},
```
Metric<sup>.</sup>

{

```
"name": < metric name>,
 "description": <metric description>,
 "links": <[links with metric information]>,
  "workloads": <[cpu workloads(single_cpu, multi_cpu]>,
},
```
QPI:

```
{
  "name": <qpi name>,
  "description": <qpi description>,
  "formula": <formula>,
  "sections": <[list of sections with different metrics and formulaes]>,
}
```
#### The API can be described as follows

Plans:

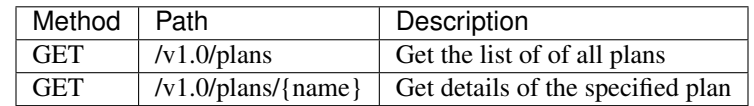

Metrics:

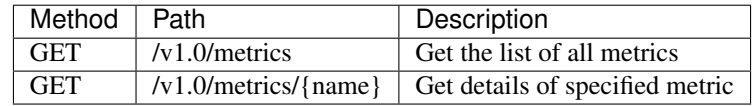

QPIs:

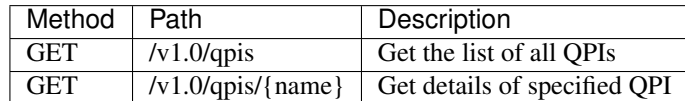

*Note: running API with connexion cli does not require base path (/v1.0/) in url*

# <span id="page-24-0"></span>**3.5 Compute Performance Benchmarking**

The compute QPI aims to benchmark the compute components of an OPNFV platform. Such components include, the CPU performance, the memory performance.

The compute QPI consists of both synthetic and application specific benchmarks to test compute components.

All the compute benchmarks could be run in the scenario: On Baremetal Machines provisioned by an OPNFV installer (Host machines) On Virtual machines provisioned by OpenStack deployed by an OPNFV installer

Note: The Compute benchmank constains relatively old benchmarks such as dhrystone and whetstone. The suite would be updated for better benchmarks such as Linbench for the OPNFV future release.

### **3.5.1 Getting started**

Notice: All descriptions are based on QTIP container.

### **Inventory File**

QTIP uses Ansible to trigger benchmark test. Ansible uses an inventory file to determine what hosts to work against. QTIP can automatically generate a inventory file via OPNFV installer. Users also can write their own inventory information into /home/opnfv/qtip/hosts. This file is just a text file containing a list of host IP addresses. For example:

[hosts] 10.20.0.11 10.20.0.12

### **QTIP key Pair**

QTIP use a SSH key pair to connect to remote hosts. When users execute compute QPI, QTIP will generate a key pair named *QtipKey* under /home/opnfv/qtip/ and pass public key to remote hosts.

If environment variable *CI\_DEBUG* is set to *true*, users should delete it by manual. If *CI\_DEBUG* is not set or set to *false*, QTIP will delete the key from remote hosts before the execution ends. Please make sure the key deleted from remote hosts or it can introduce a security flaw.

### **Execution**

There are two ways to execute compute QPI:

• Script

You can run compute QPI with docker exec:

```
# run with baremetal machines provisioned by an OPNFV installer
docker exec <qtip container> bash -x /home/opnfv/repos/qtip/qtip/scripts/
˓→quickstart.sh -q compute
# run with virtual machines provisioned by OpenStack
docker exec <qtip container> bash -x /home/opnfv/repos/qtip/qtip/scripts/
˓→quickstart.sh -q compute -u vnf
```
#### • Commands

In a QTIP container, you can run compute QPI by using QTIP CLI. You can get more details from *userguide/cli.rst*.

### **Test result**

QTIP generates results in the /home/opnfv/<project\_name>/results/ directory are listed down under the timestamp name.

#### **Metrics**

The benchmarks include:

### **Dhrystone 2.1**

Dhrystone is a synthetic benchmark for measuring CPU performance. It uses integer calculations to evaluate CPU capabilities. Both Single CPU performance is measured along multi-cpu performance.

Dhrystone, however, is a dated benchmark and has some short comings. Written in C, it is a small program that doesn't test the CPU memory subsystem. Additionally, dhrystone results could be modified by optimizing the compiler and insome cases hardware configuration.

References: [http://www.eembc.org/techlit/datasheets/dhrystone\\_wp.pdf](http://www.eembc.org/techlit/datasheets/dhrystone_wp.pdf)

#### **Whetstone**

Whetstone is a synthetic benchmark to measure CPU floating point operation performance. Both Single CPU performance is measured along multi-cpu performance.

Like Dhrystone, Whetstone is a dated benchmark and has short comings.

References:

<http://www.netlib.org/benchmark/whetstone.c>

#### **OpenSSL Speed**

OpenSSL Speed can be used to benchmark compute performance of a machine. In QTIP, two OpenSSL Speed benchmarks are incorporated:

- 1. RSA signatunes/sec signed by a machine
- 2. AES 128-bit encryption throughput for a machine for cipher block sizes

References:

<https://www.openssl.org/docs/manmaster/apps/speed.html>

#### **RAMSpeed**

RAMSpeed is used to measure a machine's memory perfomace. The problem(array)size is large enough to ensure Cache Misses so that the main machine memory is used.

INTmem and FLOATmem benchmarks are executed in 4 different scenarios:

- a. Copy:  $a(i)=b(i)$
- b. Add:  $a(i)=b(i)+c(i)$
- c. Scale:  $a(i)=b(i)*d$
- d. Thiad:  $a(i)=b(i)+c(i)*d$

INTmem uses integers in these four benchmarks whereas FLOATmem uses floating points for these benchmarks.

References:

<http://alasir.com/software/ramspeed/>

[https://www.ibm.com/developerworks/community/wikis/home?lang=en#!/wiki/W51a7ffcf4dfd\\_4b40\\_9d82\\_](https://www.ibm.com/developerworks/community/wikis/home?lang=en#!/wiki/W51a7ffcf4dfd_4b40_9d82_446ebc23c550/page/Untangling+memory+access+measurements) [446ebc23c550/page/Untangling+memory+access+measurements](https://www.ibm.com/developerworks/community/wikis/home?lang=en#!/wiki/W51a7ffcf4dfd_4b40_9d82_446ebc23c550/page/Untangling+memory+access+measurements)

#### **DPI**

nDPI is a modified variant of OpenDPI, Open source Deep packet Inspection, that is maintained by ntop. An example application called *pcapreader* has been developed and is available for use along nDPI.

A sample .pcap file is passed to the *pcapreader* application. nDPI classifies traffic in the pcap file into different categories based on string matching. The *pcapreader* application provides a throughput number for the rate at which traffic was classified, indicating a machine's computational performance. The results are run 10 times and an average is taken for the obtained number.

*nDPI may provide non consistent results and was added to Brahmaputra for experimental purposes*

References:

<http://www.ntop.org/products/deep-packet-inspection/ndpi/>

[http://www.ntop.org/wp-content/uploads/2013/12/nDPI\\_QuickStartGuide.pdf](http://www.ntop.org/wp-content/uploads/2013/12/nDPI_QuickStartGuide.pdf)

# <span id="page-27-0"></span>**3.6 Storage Performance Benchmarking**

Like compute QPI, storage QPI gives users an overall score for system storage performance. The project [StorPerf](https://wiki.opnfv.org/display/storperf) in OPNFV provides a tool to measure ephemeral and block storage performance of OpenStack. Naturally, QTIP integrates [StorPerf](https://wiki.opnfv.org/display/storperf) to generate the storage performance data.

For now, storage QPI runs against on the baremetal/virtual scenario deployed by the OPNFV installer [APEX.](https://wiki.opnfv.org/display/apex)

### **3.6.1 Getting started**

Notice: All descriptions are based on containers.

#### **Requirements**

- Git must be installed.
- Docker and docker-compose must be installed.

### **Git Clone QTIP Repo**

```
git clone https://git.opnfv.org/qtip
```
### **Running QTIP container and Storperf Containers**

With Docker Compose, we can use a YAML file to configure application's services and use a single command to create and start all the services.

There is a YAML file ./qtip/tests/ci/storage/docker-compose.yaml from QTIP repos. It can help you to create and start the storage QPI service.

Before running docker-compose, you must specify these three variables:

- DOCKER\_TAG, which specified the Docker tag(ie: latest)
- SSH\_CREDENTIALS, a directory which includes an SSH key pair will be mounted into QTIP container. QTIP use this SSH key pair to connect to remote hosts.
- ENV\_FILE, which includes the environment variables required by QTIP and Storperf containers

A example of ENV\_FILE:

INSTALLER\_TYPE=apex INSTALLER\_IP=192.168.122.247 TEST\_SUITE=storage NODE\_NAME=zte-virtual5 SCENARIO=generic TESTAPI\_URL= OPNFV\_RELEASE=euphrates # The below environment variables are Openstack Credentials. OS\_USERNAME=admin OS\_USER\_DOMAIN\_NAME=Default OS\_PROJECT\_DOMAIN\_NAME=Default OS\_BAREMETAL\_API\_VERSION=1.29 NOVA\_VERSION=1.1 OS\_PROJECT\_NAME=admin OS\_PASSWORD=ZjmZJmkCvVXf9ry9daxgwmz3s OS\_NO\_CACHE=**True** COMPUTE\_API\_VERSION=1.1 no\_proxy=,192.168.37.10,192.0.2.5 OS\_CLOUDNAME=overcloud OS\_AUTH\_URL=http://192.168.37.10:5000/v3 IRONIC\_API\_VERSION=1.29 OS\_IDENTITY\_API\_VERSION=3 OS\_AUTH\_TYPE=password

Then, you use the following commands to start storage QPI service.

docker-compose -f docker-compose.yaml pull docker-compose -f docker-compose.yaml up -d

### **Execution**

#### • Script

You can run storage QPI with docker exec:

```
docker exec <qtip container> bash -x /home/opnfv/repos/qtip/qtip/scripts/
˓→quickstart.sh
```
• Commands

In a QTIP container, you can run storage QPI by using QTIP CLI. You can get more details from *userguide/cli.rst*.

#### **Test result**

QTIP generates results in the /home/opnfv/<project\_name>/results/ directory are listed down under the timestamp name.

#### **Metrics**

Storperf provides the following [metrics:](http://docs.opnfv.org/en/stable-euphrates/submodules/storperf/docs/testing/user/introduction.html#what-data-can-i-get)

- IOPS
- Bandwidth (number of kilobytes read or written per second)

• Latency

# <span id="page-29-0"></span>**3.7 Network Performance Benchmarking**

Like compute or storage QPI, network QPI gives users an overall score for system network performance. For now it focuses on L2 virtual switch performance on NFVI. Current testcase are from RFC2544 standart and implemntation is based on Spirent Testcenter Virtual.

For now, network QPI runs against on the baremetal/virtual scenario deployed by the OPNFV installer [APEX.](https://wiki.opnfv.org/display/apex)

# **3.7.1 Getting started**

Notice: All descriptions are based on containers.

### **Requirements**

- Git must be installed.
- Docker and docker-compose must be installed.
- Spirent Testcenter Virtual image must be uploaded to the target cloud and the associated flavor must be created before test.
- Spirent License Server and Spirent LabServer must be set up and keep them ip reachable from target cloud external network before test.

### **Git Clone QTIP Repo**

git clone https://git.opnfv.org/qtip

### **Running QTIP container and Nettest Containers**

With Docker Compose, we can use a YAML file to configure application's services and use a single command to create and start all the services.

There is a YAML file ./qtip/tests/ci/network/docker-compose.yaml from QTIP repos. It can help you to create and start the network QPI service.

Before running docker-compose, you must specify these three variables:

- DOCKER\_TAG, which specified the Docker tag(ie: latest)
- SSH\_CREDENTIALS, a directory which includes an SSH key pair will be mounted into QTIP container. QTIP use this SSH key pair to connect to remote hosts.
- ENV\_FILE, which includes the environment variables required by QTIP and Storperf containers

A example of ENV\_FILE:

```
INSTALLER_TYPE=apex
INSTALLER_IP=192.168.122.247
TEST_SUITE=network
NODE_NAME=zte-virtual5
SCENARIO=generic
TESTAPI_URL=
OPNFV_RELEASE=euphrates
# The below environment variables are Openstack Credentials.
OS_USERNAME=admin
OS_USER_DOMAIN_NAME=Default
OS_PROJECT_DOMAIN_NAME=Default
OS_BAREMETAL_API_VERSION=1.29
NOVA_VERSION=1.1
OS_PROJECT_NAME=admin
OS_PASSWORD=ZjmZJmkCvVXf9ry9daxgwmz3s
OS_NO_CACHE=True
COMPUTE_API_VERSION=1.1
no_proxy=,192.168.37.10,192.0.2.5
OS_CLOUDNAME=overcloud
OS_AUTH_URL=http://192.168.37.10:5000/v3
IRONIC_API_VERSION=1.29
OS_IDENTITY_API_VERSION=3
OS_AUTH_TYPE=password
# The below environment variables are extra info with Spirent.
SPT_LICENSE_SERVER_IP=192.168.37.251
SPT_LAB_SERVER_IP=192.168.37.122
SPT_STCV_IMAGE_NAME=stcv-4.79
SPT_STCV_FLAVOR_NAME=m1.tiny
```
Then, you use the following commands to start network QPI service.

```
docker-compose -f docker-compose.yaml pull
docker-compose -f docker-compose.yaml up -d
```
### **Execution**

You can run network QPI with docker exec:

docker exec <qtip container> bash -x /home/opnfv/repos/qtip/qtip/scripts/quickstart.sh

QTIP generates results in the \$PWD/results/ directory are listed down under the timestamp name.

### **Metrics**

Nettest provides the following [metrics:](https://tools.ietf.org/html/rfc2544)

- RFC2544 througput
- RFC2544 latency

# <span id="page-31-0"></span>**3.8 Test Case Description**

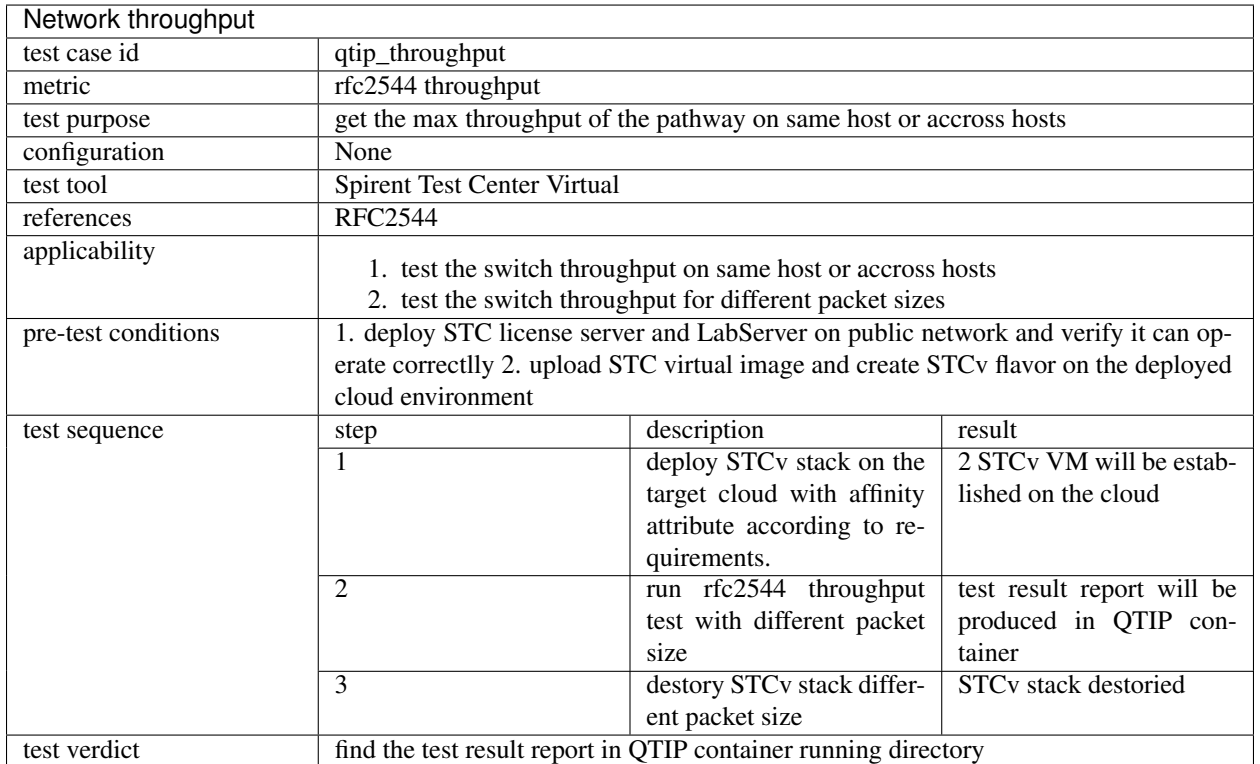

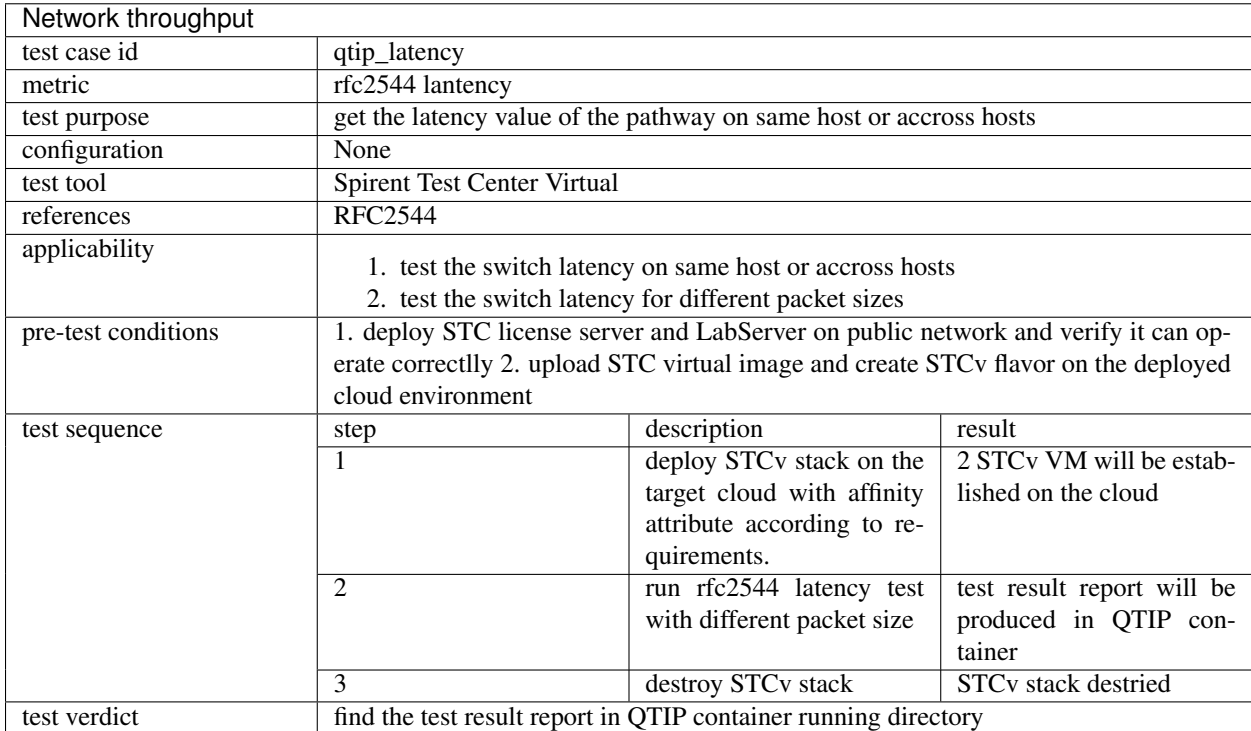

# CHAPTER 4

# QTIP Developer Guide

# <span id="page-32-1"></span><span id="page-32-0"></span>**4.1 Overview**

QTIP uses Python as primary programming language and build the framework from the following packages

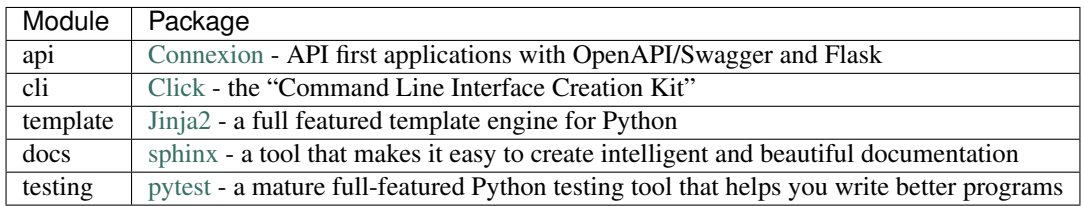

# **4.1.1 Source Code**

The structure of repository is based on the recommended sample in [The Hitchhiker's Guide to Python](http://python-guide-pt-br.readthedocs.io/en/latest/writing/structure/)

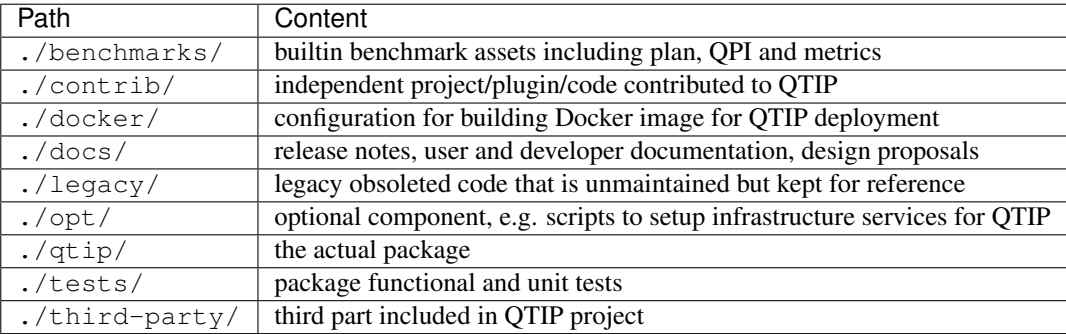

# **4.1.2 Coding Style**

QTIP follows [OpenStack Style Guidelines](http://docs.openstack.org/developer/hacking/) for source code and commit message.

Specially, it is recommended to link each patch set with a JIRA issue. Put:

```
JIRA: QTIP-n
```
in commit message to create an automatic link.

# **4.1.3 Testing**

All testing related code are stored in ./tests/

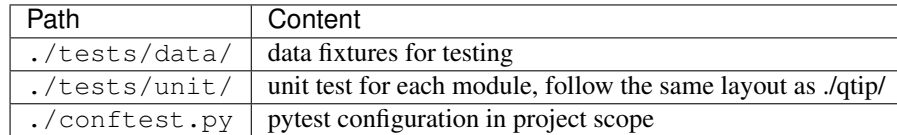

[tox](https://tox.readthedocs.io/) is used to automate the testing tasks

```
cd <project_root>
pip install tox
tox
```
The test cases are written in [pytest.](http://doc.pytest.org/) You may run it selectively with

pytest tests/unit/reporter

### **4.1.4 Branching**

Stable branches are created when features are frozen for next release. According to [OPNFV release milestone descrip](https://wiki.opnfv.org/display/SWREL/Release+Milestone+Description)[tion,](https://wiki.opnfv.org/display/SWREL/Release+Milestone+Description) stable branch window is open on MS6 and closed on MS7.

- 1. Contact gerrit admin [<opnfv-helpdesk@rt.linuxfoundation.org>](mailto:opnfv-helpdesk@rt.linuxfoundation.org) to create branch for project.
- 2. Setup [qtip jobs](https://git.opnfv.org/releng/tree/jjb/qtip/) and [docker jobs](https://git.opnfv.org/releng/tree/jjb/releng/opnfv-docker.yml) for stable branch in releng
- 3. Follow [instructions for stable branch.](https://wiki.opnfv.org/display/SWREL/Stablebranch)

NOTE: we do NOT create branches for feature development as in the popular [GitHub Flow](https://guides.github.com/introduction/flow/)

### **4.1.5 Releasing**

Tag Deliverable and write release note

### **Git repository**

Follow the example in [Git Tagging Instructions for Danube](https://wiki.opnfv.org/display/SWREL/Git+Tagging+Instructions+for+Danube) to tag the source code:

```
git fetch gerrit
git checkout stable/<release-name>
git tag -am "<release-version>" <release-version>
git push gerrit <release-version>
```
#### **Docker image**

- 1. Login [OPNFV Jenkins](https://build.opnfv.org/ci/view/qtip/)
- 2. Go to the 'qtip-docker-build-push-<release>'\_ and click "Build With Parameters"
- 3. Fill in RELEASE\_VERSION with version number not including release name, e.g. 1.0
- 4. Trigger a manual build

#### **Python Package**

QTIP is also available as a Python Package. It is hosted on the Python Package Index(PyPI).

- 1. Install twine with pip install twine
- 2. Build the distributions python setup.py sdist bdist\_wheel
- 3. Upload the distributions built with twine upload dist/ $\star$

NOTE: only package maintainers are permitted to upload the package versions.

#### **Release note**

Create release note under  $qtip/docs/release/release-notes$  and update index.rst

# <span id="page-34-0"></span>**4.2 Run with Ansible**

QTIP benchmarking tasks are built upon [Ansible](https://www.ansible.com/) playbooks and roles. If you are familiar with Ansible, it is possible to run it with ansible-playbook command. And it is useful during development of ansible modules or testing roles.

### **4.2.1 Create workspace**

There is a playbook in resources/ansible\_roles/qtip-workspace used for creating a new workspace:

```
cd resources/ansible_roles/qtip-workspace
ansible-playbook create.yml
```
NOTE: if this playbook is moved to other directory, configuration in ansible.cfg needs to be updated accordingly. The ansible roles from QTIP, i.e. <path\_of\_qtip>/resources/ansible\_roles must be added to roles\_path in *[Ansible configuration file](#page-35-0)*. For example:

```
roles_path = \sim/qtip/resources/ansible_roles
```
### <span id="page-35-0"></span>**4.2.2 Executing benchmark**

Before executing the setup playbook, make sure *~/.ssh/config* has been configured properly so that you can login the master node "directly". Skip next section, if you can login with ssh <master-host> from localhost,

#### **SSH access to master node**

It is common that the master node is behind some jump host. In this case, ssh option ProxyCommand and ssh-agent shall be required.

Assume that you need to login to deploy server, then login to the master node from there. An example configuration is as following:

```
Host fuel-deploy
 HostName 172.50.0.250
 User root
Host fuel-master
 HostName 192.168.122.63
 User root
 ProxyCommand ssh -o 'ForwardAgent yes' apex-deploy 'ssh-add && nc %h %p'
```
If several jumps are required to reach the master node, we may chain the jump hosts like below:

```
Host jumphost
 HostName 10.62.105.31
 User zte
 Port 22
Host fuel-deploy
 HostName 172.50.0.250
 User root
 ProxyJump jumphost
Host fuel-master
 HostName 192.168.122.63
 User root
 ProxyCommand ssh -o 'ForwardAgent yes' apex-deploy 'ssh-add && nc %h %p'
```
NOTE: ProxyJump is equivalent to the long ProxyCommand option, but it is only available since OpenSSH 7.3

#### **Automatic setup**

- 1. Modify <workspace>/group\_vars/all.yml to set installer information correctly
- 2. Modify <workspace>/hosts file to set installer master host correctly

#. Run the setup playbook to generate ansible inventory of system under test by querying the slave nodes from the installer master:

```
cd workspace
ansible-playbook setup.yml
```
It will update the hosts and ssh.cfg

Currently, QTIP supports automatic discovery from [apex](https://wiki.opnfv.org/display/apex) and [fuel.](https://wiki.opnfv.org/display/fuel)

#### **Manual setup**

If your installer is not supported or you are testing hosts not managed by installer, you may add them manually in [compute] group in <workspace>/hosts:

```
[compute:vars]
ansible_ssh_common_args=-F ./ssh.cfg
[compute]
node-2
node-4
node-6
node-7
```
And ssh.cfg for ssh connection configuration:

```
Host node-5
  HostName 10.20.5.12
 User root
```
#### **Run the tests**

Run the benchmarks with the following command:

ansible-playbook run.yml

CAVEAT: QTIP will install required packages in system under test.

#### **Inspect the results**

The test results and calculated output are stored in results:

```
current/
   node-2/
        arithmetic/
           metric.json
            report
            unixbench.log
        dpi/
        ...
   node-4/
    ...
    qtip-pod-qpi.json
qtip-pod-20170425-1710/
qtip-pod-20170425-1914/
...
```
The folders are named as <pod\_name>-<start\_time>/ and the results are organized by *hosts* under test. Inside each host, the test data are organized by metrics as defined in QPI specification.

For each metrics, it usually includes the following content

- log file generated by the performance testing tool
- metrics collected from the log files
- reported rendered with the metrics collected

### **Teardown the test environment**

QTIP will create temporary files for testing in system under test. Execute the teardown playbook to clean it up:

```
ansible-playbook teardown.yml
```
# <span id="page-37-0"></span>**4.3 Architecture**

In Danube, QTIP releases its standalone mode, which is also know as solo:

Sequence Diagram

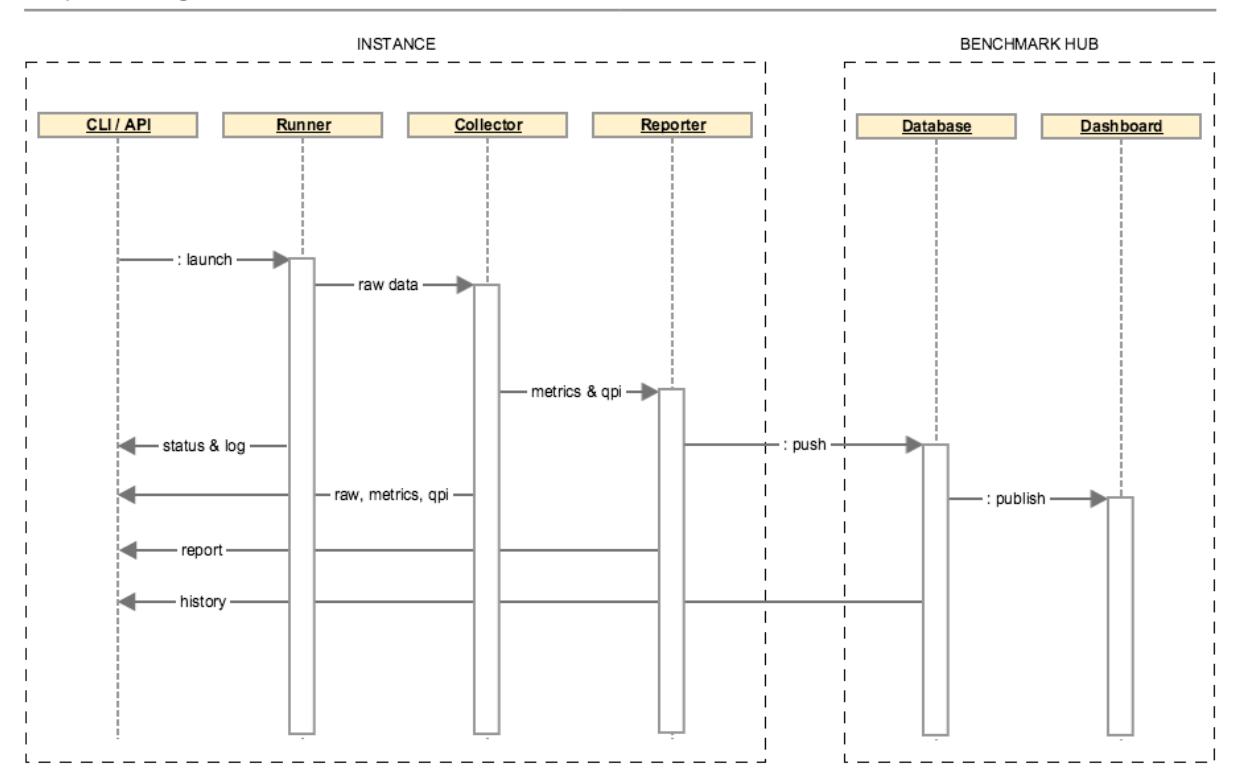

The runner could be launched from CLI (command line interpreter) or API (application programming interface) and drives the testing jobs. The generated data including raw performance data and testing environment are fed to collector. Performance metrics will be parsed from the raw data and used for QPI calculation. Then the benchmark report is rendered with the benchmarking results.

The execution can be detailed in the diagram below:

# <span id="page-37-1"></span>**4.4 Framework**

QTIP is built upon [Ansible](https://www.ansible.com/) by extending [modules,](http://docs.ansible.com/ansible/modules.html) [playbook roles](http://docs.ansible.com/ansible/playbooks_roles.html) and [plugins.](http://docs.ansible.com/ansible/dev_guide/developing_plugins.html)

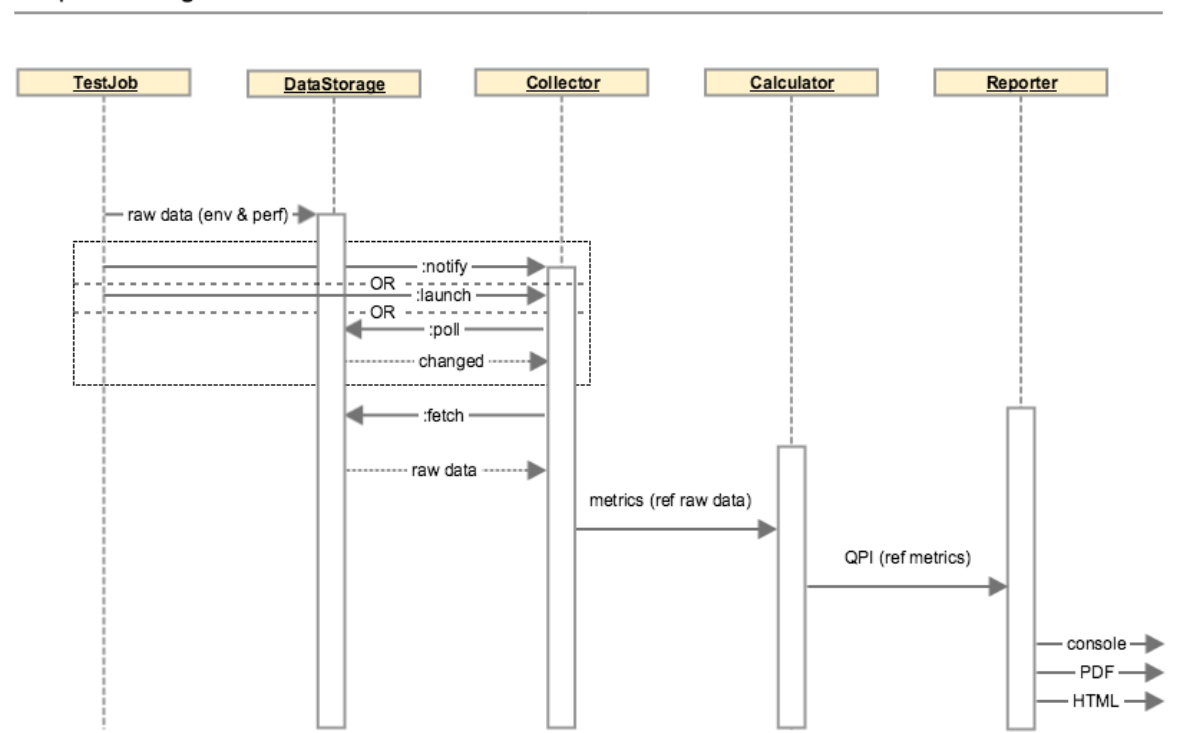

#### Sequence Diagram

### **4.4.1 Modules**

QTIP creates dedicated modules to gather slave node list and information from installer master. See embedded document in qtip/ansible\_library/modules for details

### **4.4.2 Plugins**

Stored in qtip/ansible\_library/plugins

### **Action plugins**

Several action plugins have been created for test data post processing

- collect parse and collect metrics from raw test results like log files
- calculate calculate score according to specification
- aggregate aggregate calculated results from all hosts under test

# **4.4.3 Playbook roles**

#### **QTIP roles**

- qtip main qtip tasks
- qtip-common common tasks required in QTIP

• qtip-workspace - generate a workspace for running benchmarks

qtip roles should be included with a specified action and output directory, e.g.:

```
- { role: inxi, output: "{{ qtip_results }}/sysinfo", tags: [run, inxi, sysinfo] }
```
#### **testing roles**

Testing roles are organized by testing tools

- inxi system information tool
- nDPI
- openssl
- ramspeed
- unixbench

supporting roles

• opnfv-testapi - report result to testapi

### **4.4.4 Tags**

Tags are used to categorize the test tasks from different aspects.

- stages like run, collect, calculate, aggregate, report
- test tools like inxi, ndpi and etc
- information or metrics like sysinfo, dpi, ssl

#### Use

- ansible-playbook run.yml --list-tags to list all tags
- ansible-playbook run.yml --list-tasks to list all tasks

During development of post processing, you may skip run stage to save time, e.g. ansible-playbook run.yml --tags collect, calculate, aggregate

# <span id="page-39-0"></span>**4.5 CLI - Command Line Interface**

QTIP consists of different tools(metrics) to benchmark the NFVI. These metrics fall under different NFVI subsystems(QPI's) such as compute, storage and network. A plan consists of one or more QPI's, depending upon how the end user would want to measure performance. CLI is designed to help the user, execute benchmarks and view respective scores.

### **4.5.1 Framework**

QTIP CLI has been created using the Python package [Click,](http://click.pocoo.org/5/) Command Line Interface Creation Kit. It has been chosen for number of reasons. It presents the user with a very simple yet powerful API to build complex applications. One of the most striking features is command nesting.

As explained, QTIP consists of metrics, QPI's and plans. CLI is designed to provide interface to all these components. It is responsible for execution, as well as provide listing and details of each individual element making up these components.

# **4.5.2 Design**

CLI's entry point extends Click's built in MultiCommand class object. It provides two methods, which are overridden to provide custom configurations.

```
class QtipCli(click.MultiCommand):
   def list_commands(self, ctx):
       rv = []for filename in os.listdir(cmd_folder):
            if filename.endswith('.py') and \
                filename.startswith('cmd_'):
                rv.append(filename[4:-3])
        rv.sort()
        return rv
    def get_command(self, ctx, name):
        try:
            if sys.version_info[0] == 2:
                name = name.encode('ascii', 'replace')
            mod = __import__('qtip.cli.commands.cmd_' + name,
                            None, None, ['cli'])
        except ImportError:
            return
        return mod.cli
```
Commands and subcommands will then be loaded by the get\_command method above.

### **4.5.3 Extending the Framework**

Framework can be easily extended, as per the users requirements. One such example can be to override the builtin configurations with user defined ones. These can be written in a file, loaded via a Click Context and passed through to all the commands.

```
class Context:
   def __init__():
        self.config = ConfigParser.ConfigParser()
        self.config.read('path/to/configuration_file')
   def get_paths():
        paths = self.config.get('section', 'path')
        return paths
```
The above example loads configuration from user defined paths, which then need to be provided to the actual command definitions.

**from qtip.cli.entry import** Context

(continues on next page)

(continued from previous page)

```
pass_context = click.make_pass_decorator(Context, ensure=False)
@cli.command('list', help='List the Plans')
@pass_context
def list(ctx):
    plans = Plan.list_all(ctx.paths())
    table = utils.table('Plans', plans)
    click.echo(table)
```
# <span id="page-41-0"></span>**4.6 API - Application Programming Interface**

QTIP consists of different tools(metrics) to benchmark the NFVI. These metrics fall under different NFVI subsystems(QPI's) such as compute, storage and network. A plan consists of one or more QPI's, depending upon how the end-user would want to measure performance. API is designed to expose a RESTful interface to the user for executing benchmarks and viewing respective scores.

### **4.6.1 Framework**

QTIP API has been created using the Python package [Connexion.](https://connexion.readthedocs.io/en/latest/) It has been chosen for a number of reasons. It follows API First approach to create micro-services. Hence, firstly the API specifications are defined from the client side perspective, followed by the implementation of the micro-service. It decouples the business logic from routing and resource mapping making design and implementation cleaner.

It has two major components:

API Specifications

The API specification is defined in a yaml or json file. Connexion follows [Open API specification](https://github.com/OAI/OpenAPI-Specification/blob/master/versions/2.0.md) to determine the design and maps the endpoints to methods in python.

Micro-service Implementation Connexion maps the operationId corresponding to every operation in API Specification to methods in python which handles request and responses.

As explained, QTIP consists of metrics, QPI's and plans. The API is designed to provide a RESTful interface to all these components. It is responsible to provide listing and details of each individual element making up these components.

### **4.6.2 Design**

#### **Specification**

API's entry point (main) runs connexion App class object after adding API Specification using App.add\_api method. It loads specification from swagger.yaml file by specifying specification\_dir.

Connexion reads API's endpoints(paths), operations, their request and response parameter details and response definitions from the API specification i.e. swagger.yaml in this case.

Following example demonstrates specification for the resource plans.

```
paths:
  /plans/{name}:
    get:
```
(continues on next page)

(continued from previous page)

```
summary: Get a plan by plan name
      operationId: qtip.api.controllers.plan.get_plan
      tags:
        - Plan
        - Standalone
      parameters:
        - name: name
          in: path
          description: Plan name
          required: true
          type: string
      responses:
        200:
          description: Plan information
          schema:
            $ref: '#/definitions/Plan'
        404.description: Plan not found
          schema:
           $ref: '#/definitions/Error'
        501:
          description: Resource not implemented
          schema:
            $ref: '#/definitions/Error'
        default:
          description: Unexpected error
          schema:
            $ref: '#/definitions/Error'
definitions:
 Plan:
    type: object
   required:
      - name
   properties:
     name:
       type: string
      description:
       type: string
      info:
        type: object
      config:
        type: object
```
Every operationId in above operations corresponds to a method in controllers. QTIP has three controller modules each for plan, QPI and metric. Connexion will read these mappings and automatically route endpoints to business logic.

[Swagger Editor](http://editor.swagger.io/) can be explored to play with more such examples and to validate the specification.

### **Controllers**

The request is handled through these methods and response is sent back to the client. Connexion takes care of data validation.

```
@common.check_endpoint_for_error(resource='Plan')
def get_plan(name):
```
(continues on next page)

(continued from previous page)

```
plan_spec = plan.Plan(name)
return plan_spec.content
```
In above code get\_plan takes a plan name and return its content.

The decorator check\_endpoint\_for\_error defined in common is used to handle error and return a suitable error response.

During Development the server can be run by passing specification file(swagger.yaml in this case) to connexion cli -

```
connexion run <path_to_specification_file> -v
```
### **4.6.3 Extending the Framework**

#### **Modifying Existing API:**

API can be modified by adding entries in swagger.yaml and adding the corresponding controller mapped from operationID.

Adding endpoints:

New endpoints can be defined in paths section in swagger.yaml. To add a new resource *dummy* -

```
paths:
  /dummies:
    get:
      summary: Get all dummies
      operationId: qtip.api.controllers.dummy.get_dummies
      tags:
        - dummy
      responses:
        200:
          description: Foo information
          schema:
            $ref: '#/definitions/Dummy
        default:
          description: Unexpected error
          schema:
            $ref: '#/definitions/Error'
```
And then model of the resource can be defined in the definitions section.

```
definitions:
 Dummy:
   type: object
   required:
      - name
   properties:
      name:
       type: string
     description:
       type: string
      id:
        type: string
```
Adding controller methods: Methods for handling requests and responses for every operation for the endpoint added can be implemented in controller.

In controllers.dummy

```
def get_dummies():
     all dummies = \left[ \text{ <code>code</code> to get all dummies<math>\geq</math> } \right]return all_dummies, httplib.OK
```
Adding error responses Decorators for handling errors are defined in common.py in api.

```
from qtip.api import common
@common.check_endpoint_for_error(resource='dummy',operation='get')
def get_dummies()
   all_dummies = [<code to get all dummies>]
   return all_dummies
```
#### **Adding new API:**

API can easily be extended by adding more APIs to Connexion.App class object using add\_api class method.

In main

```
def get_app():
app = connexion.App(__name__, specification_dir=swagger_dir)
app.add_api('swagger.yaml', base_path='/v1.0', strict_validation=True)
return app
```
Extending it to add new APIs. The new API should have all endpoints mapped using operationId.

```
from qtip.api import __main__
my\_app = __main__.get\_app()my_app.add_api('new_api.yaml',base_path'api2',strict_validation=True)
my_app.run(host="0.0.0.0", port=5000)
```
# <span id="page-44-0"></span>**4.7 Compute QPI**

The compute QPI gives user an overall score for system compute performace.

### **4.7.1 Summary**

The compute QPI are calibrated a ZTE [E9000](http://www.zte.com.cn/global/products/cocloud/cloud_computing/cloud_infrastructure/cloud_hw/429552) server as a baseline with score of 2500 points. Higher scores are better, with double the score indicating double the performance. The compute QPI provides three different kinds of scores:

- Workload Scores
- Section Scores
- Compute QPI Scores

# **4.7.2 Baseline**

ZTE E9000 server with an 2 Deca core Intel Xeon CPU processor,128560.0MB Memory.

# **4.7.3 Workload Scores**

Each time a workload is executed QTIP calculates a score based on the computer's performance compared to the baseline performance.

# **4.7.4 Section Scores**

QTIP uses a number of different tests, or workloads, to measure performance. The workloads are divided into five different sections:

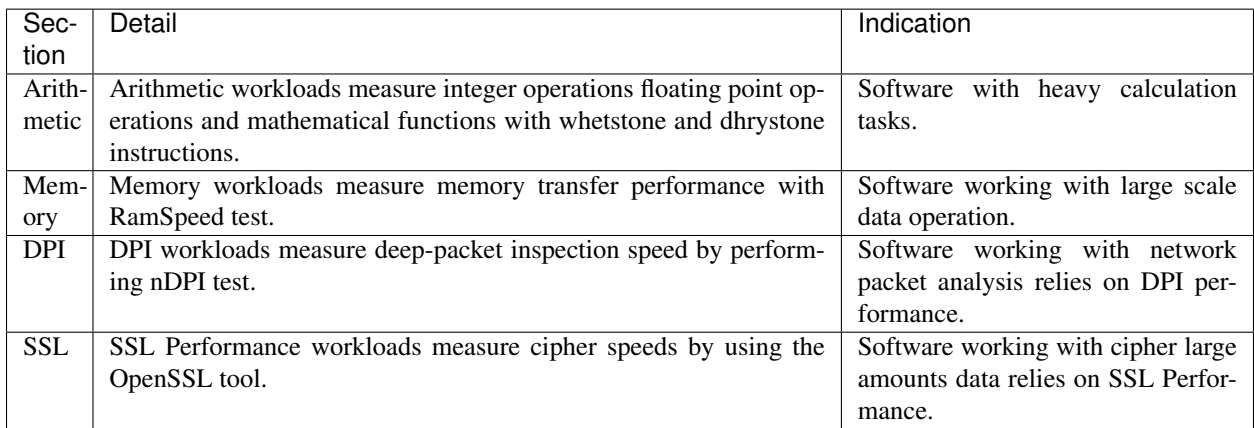

A section score is the [geometric mean](https://en.wikipedia.org/wiki/Geometric_mean) of all the workload scores for workloads that are part of the section. These scores are useful for determining the performance of the computer in a particular area.

# **4.7.5 Compute QPI Scores**

The compute QPI score is the [weighted arithmetic mean](https://en.wikipedia.org/wiki/Weighted_arithmetic_mean) of the five section scores. The compute QPI score provides a way to quickly compare performance across different computers and different platforms without getting bogged down in details.

# <span id="page-45-0"></span>**4.8 Storage QPI**

The storage QPI gives user an overall score for storage performance.

The measurement is done by [StorPerf.](https://wiki.opnfv.org/display/storperf)

# **4.8.1 System Information**

System Information are environmental parameters and factors may affect storage performance:

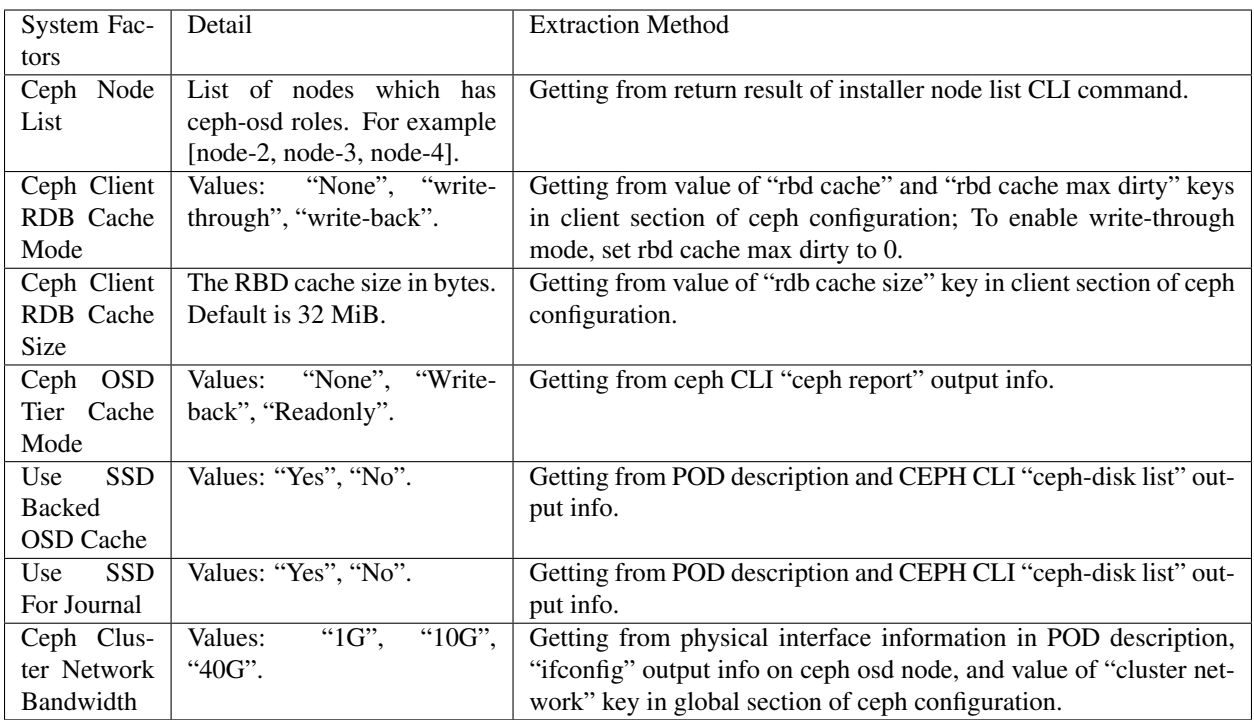

# **4.8.2 Test Condition**

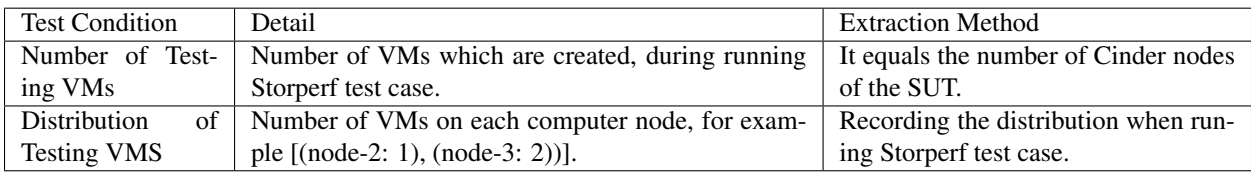

# **4.8.3 Baseline**

Baseline is established by testing with a set of work loads:

- [Queue depth](http://fio.readthedocs.io/en/latest/fio_man.html#cmdoption-arg-iodepth)  $(1, 2, 8)$
- [Block size](http://fio.readthedocs.io/en/latest/fio_man.html#cmdoption-arg-blocksize) (2KB, 8KB, 16KB)
- [Read write](http://fio.readthedocs.io/en/latest/fio_man.html#cmdoption-arg-readwrite) sequential read sequential write random read random write random mixed read write 70/30

# **4.8.4 Metrics**

- Throughput: data transfer rate
- IOPS: I/O operations per second
- Latency: response time

# **4.8.5 Workload Scores**

For each test run, if an equivalent work load in baseline is available, a score will be calculated by comparing the result to baseline.

# **4.8.6 Section Scores**

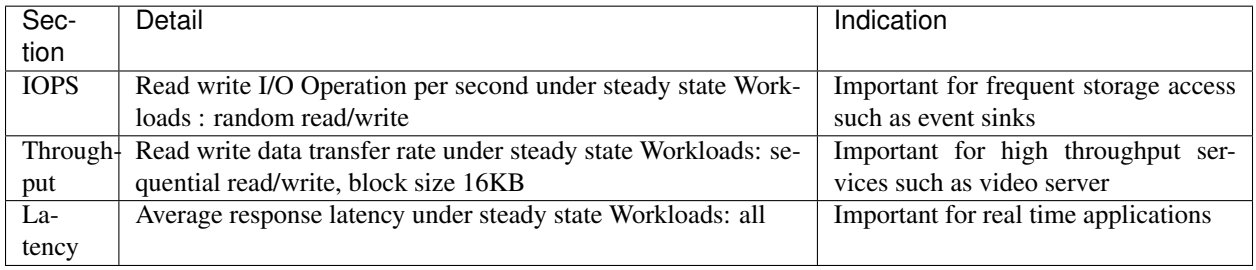

Section score is the [geometric mean](https://en.wikipedia.org/wiki/Geometric_mean) of all workload score.

# **4.8.7 Storage QPI**

Storage QPI is the [weighted arithmetic mean](https://en.wikipedia.org/wiki/Weighted_arithmetic_mean) of all section scores.

# CHAPTER 5

# Proposals

# <span id="page-48-1"></span><span id="page-48-0"></span>**5.1 Dashboard**

The dashboard gives user an intuitive view of benchmark result.

### **5.1.1 Purpose**

The basic element to be displayed is QPI a.k.a. QTIP Performance Index. But it is also important to show user

- 1. How is the final score calculated?
- 2. Under what condition is the test plan executed?
- 3. How many runs of a performance tests have been executed and is there any deviation?
- 4. Comparison of benchmark result from different PODs or configuration

### **5.1.2 Templates**

Different board templates are created to satisfy the above requirements.

#### **Composition**

QTIP gives a simple score but there must be a complex formula behind it. This view explains the composition of the QPI.

### **Condition**

The condition of a benchmark result includes

• System Under Test

- Hardware environment
- Hypervisor version
- Operation System release version
- System Configuration
- Test Tools
	- Release version
	- Configuration
- Test Facility
	- Laboratory
	- Engineer
	- Date

Conditions that do NOT have an obvious affect on the test result may be ignored, e.g. temperature, power supply.

### **Stats**

Performance tests are actually measurement of specific metrics. All measurement comes with uncertainty. The final result is normally one or a group of metrics calculated from many repeats.

For each metric, the stats board shall consist of a diagram of all measured values and a box of stats:

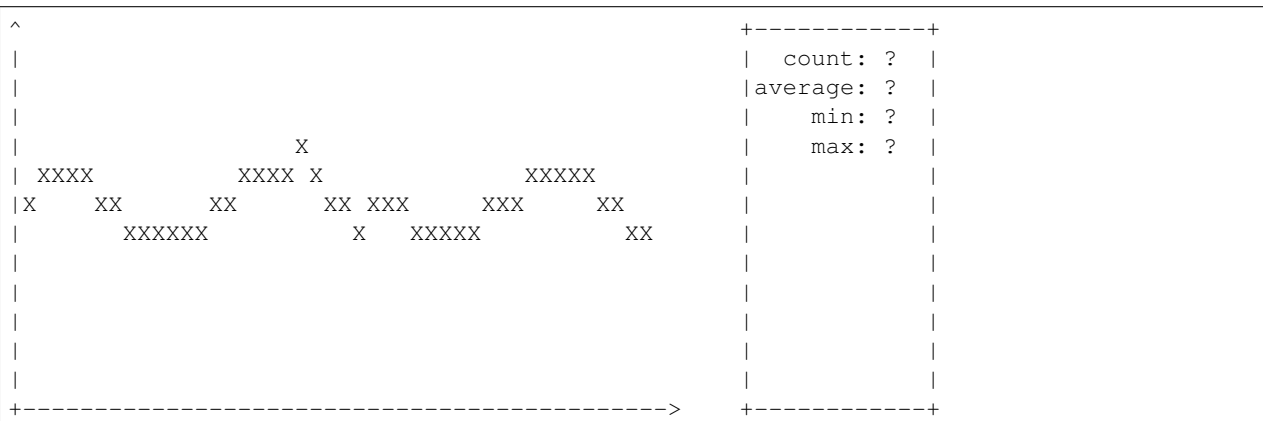

The type of diagram and selection of stats shall depend on what metric to show.

### **Comparison**

Comparison can be done between different PODs or different configuration on the same PODs.

In a comparison view, the metrics are displayed in the same diagram. And the parameters are listed side by side.

Both common parameters and different parameters are listed. Common values are merged to the same cell. And user may configure the view to hide common rows.

A draft design is as following:

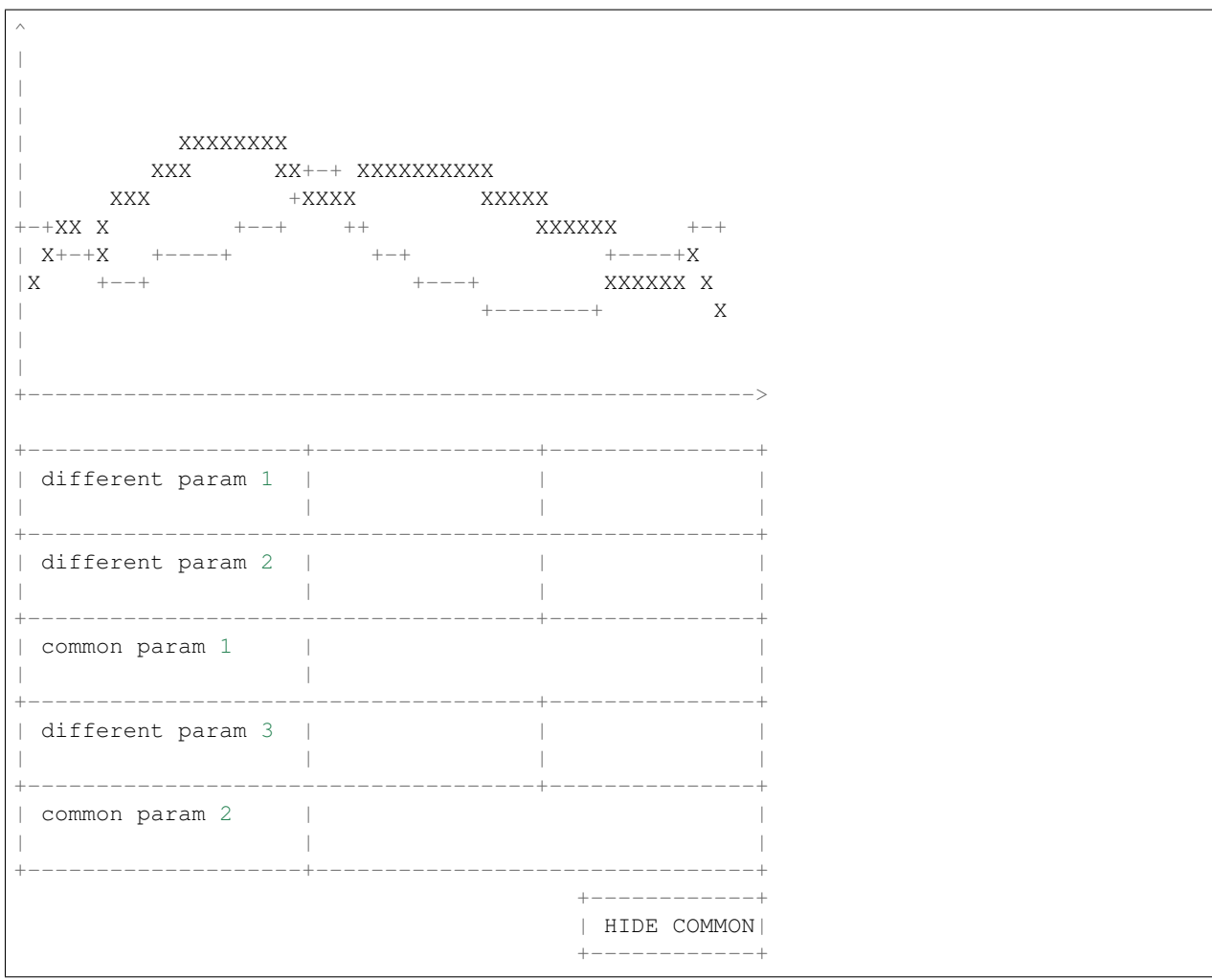

### **Time line**

Time line diagram for analysis of time critical performance test:

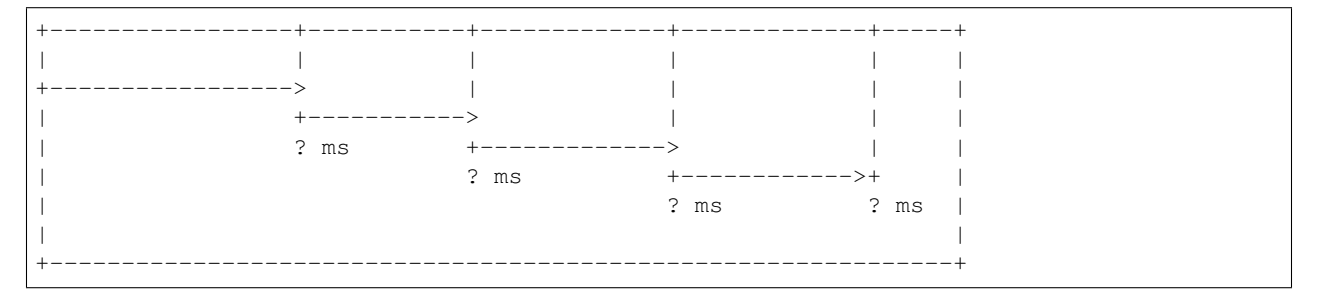

The time cost between checkpoints shall be displayed in the diagram.

# <span id="page-51-0"></span>**5.2 Integration with Yardstick**

### **5.2.1 Problem description**

For each specified QPI<sup>[1](#page-51-1)</sup>, QTIP needs to select a suite of test cases and collect required test results. Based on these results, QTIP calculates the score.

### **5.2.2 Proposed change**

QTIP has a flexible architecture<sup>[2](#page-51-2)</sup> to support different mode: standalone and agent. It is recommended to use agent mode to work with existing test runners. Yardstick will act as a runner to generate test result and trigger QTIP agent on the completion of test.

### **Work Items in Yardstick**

1. Create a customized suite in Yardstick

Yardstick not only has many existing suites but also support customized suites. QTIP could create a suite named QTIP-PoC in Yardstick repo to verify workflow of QTIP agent mode.

2. Launch QTIP in Yardstick

Whether to launch QTIP will be determined by checking the existence of OS environment variable *QTIP*. If it exists, QTIP will be launched by using Yardstick CLI *yardstick plugin install*[3](#page-51-3) .

3. Yardstick interacts with QTIP

See [Yardstick-QTIP+integration](https://wiki.opnfv.org/display/yardstick/Yardstick-QTIP+integration) for details.

### **Work Items in QTIP**

1. Provide an API for Yardstick to post test result and environment info

After completing test execution, Yardstick will post test result and enviroment info with JSON format via QTIP API. See [Yardstick-QTIP+integration](https://wiki.opnfv.org/display/yardstick/Yardstick-QTIP+integration) for details.

2. Parse yardstick test result

When QTIP agent receive Yarstick test result and enviroment info, QTIP agent will extract metrics which is definded in metric spec configuration file. Based on these metrics, QTIP agent will caculate QPI.

3. Provide an API for querying QPI

QTIP will provide an API for querying QPI. See [Yardstick-QTIP+integration](https://wiki.opnfv.org/display/yardstick/Yardstick-QTIP+integration) for details.

### **5.2.3 Implementation**

### **Assignee(s)**

*Primary assignee:* wu.zhihui

#### *Other contributors* TBD

<span id="page-51-1"></span><sup>&</sup>lt;sup>1</sup> QTIP performance index

<span id="page-51-2"></span><sup>2</sup> <https://wiki.opnfv.org/display/qtip/Architecture>

<span id="page-51-3"></span><sup>3</sup> <https://wiki.opnfv.org/display/yardstick/How+to+install+a+plug-in+into+Yardstick>

# **5.2.4 Testing**

The changes will be covered by new unit test.

# **5.2.5 Documentation**

**TBD** 

# **5.2.6 Reference**

# <span id="page-52-0"></span>**5.3 Network Performance Indicator**

Sridhar K. N. Rao, Spirent Communications

Network performance is an important measure that should be considered for design and deployment of virtual network functions in the cloud. In this document, we propose an indicator for network performance. We consider following parameters for the indicator.

- 1. The network throughput.
- 2. The network delay
- 3. Application SLAs
- 4. The topology Path Length and Number of Virtual Network-Elements.
- 5. Network Virtualization Vxlan, GRE, VLAN, etc.

The most commonly used, and well measured, network-performance metrics are throughput and delay. However, considering the NFV environments, we add additional metrics to come up with a single indicator value. With these additional metrics, we plan to cover various deployment scenarios of the virtualized network functions.

The proposed network performance indicator value ranges from 0 - 1.0

As majority of indicators, these values should mainly be used for comparative analysis, and not to be seen as a absolute indicator.

Note: Additional parameters such as - total load on the network - can be considered in future.

The network performance indicator (I) can be represented as:

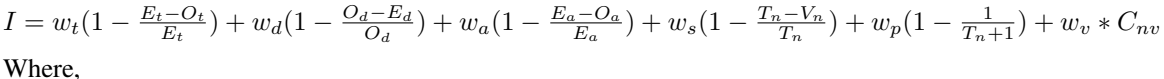

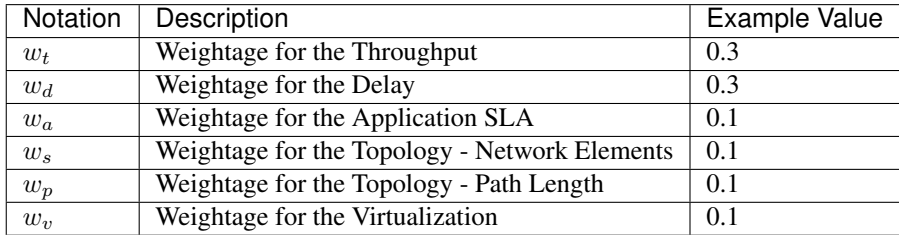

And

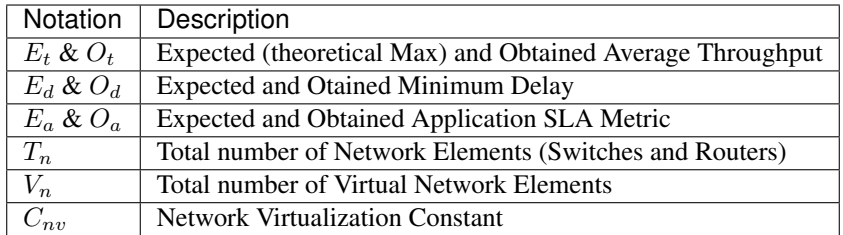

It would be interesting to explore the following alternative:

$$
I=I_E-I_O
$$

where

 $I_E = w_t * E_t + w_d * \frac{1}{E_d} + w_a \cdot \frac{1}{E_a} + w_s * \frac{1}{T_n} + w_p * V_n + W_v * C_{nv}$ and

 $I_O = w_t * O_t + w_d * \frac{1}{O_d} + w_a \cdot \frac{1}{O_a} + w_s * \frac{1}{T_n} + w_p * V_n + W_v * C_{nv}$